# Brugermanual

käyttöoppaita | uživatelské příručky | felhasználói útmutatók instrukcje obsługi | používateľské príručka | руководство пользователя εγχειρίδιο χρήσης

# Digital audioafspiller

Digitaalinen soitin | Digitální audiopřehrávač | Digitális audiolejátszó Cyfrowy odtwarzacz muzyczny | Digitálny audioprehrávač Цифровой аудиоплеер | Συσκευή ψηφιακού ήχου

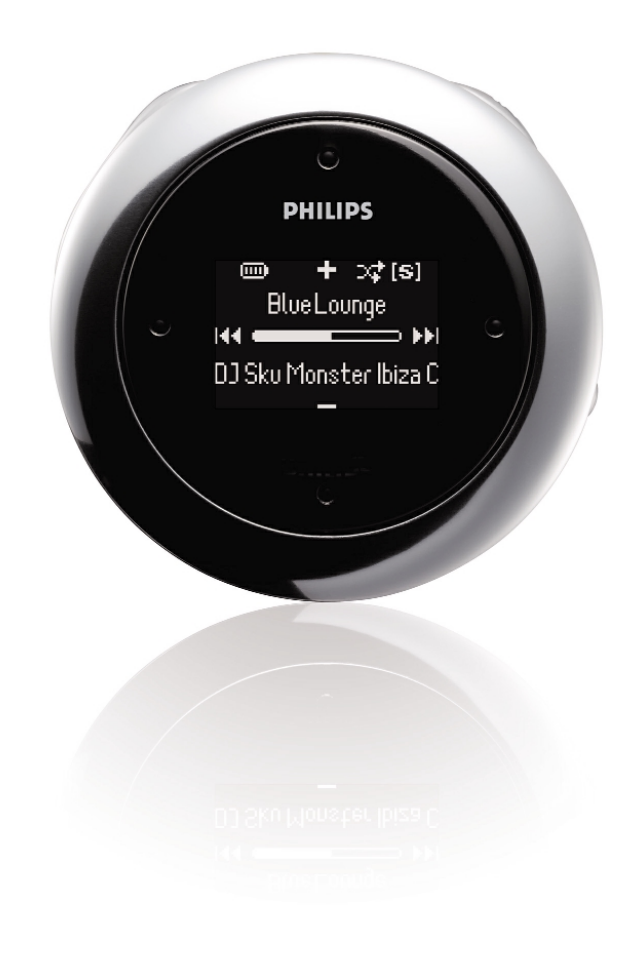

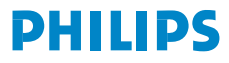

# Содержание

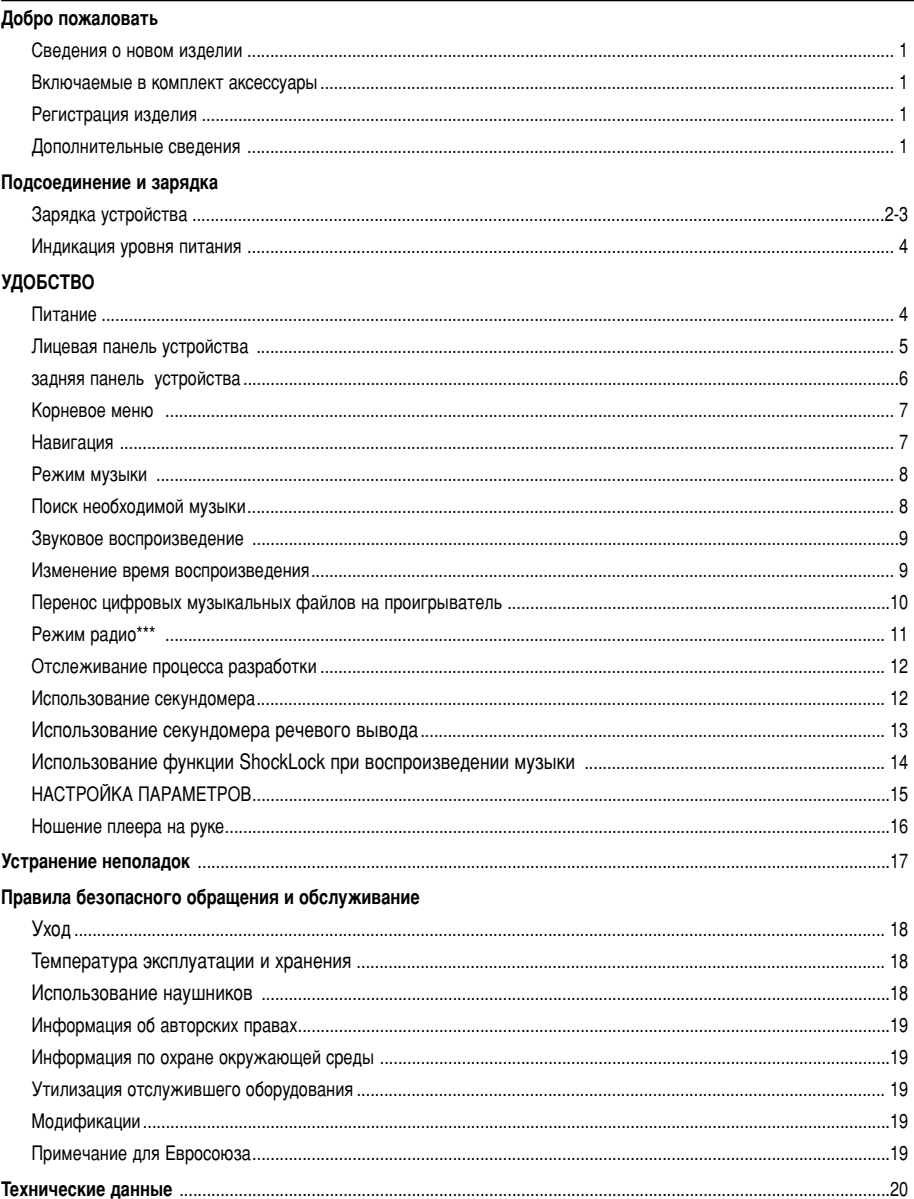

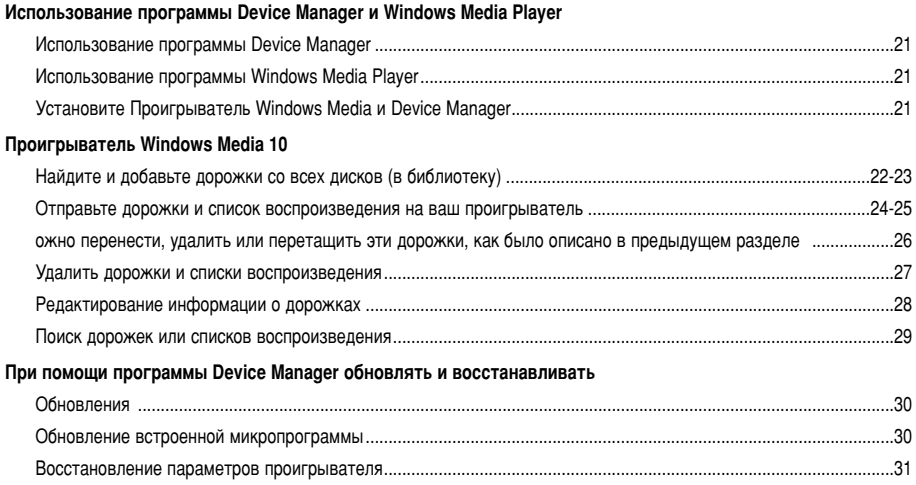

# Добро пожаловать

## Сведения о новом изделии

Приобретенное вами изделие обладает следующими функциями.

- Воспроизведение файлов в форматах МРЗ и WMA (см. раздел "Режим Музыка")
- FM-радио\*\*\* (см. раздел "Режим радио")
- Запись голоса (см. раздел ВЫПОЛНЕНИЕ ЗАПИСИ)

\*\*\* FM-радио имеется только в некоторых версиях изделия для отдельных регионов.

В настоящее время в Европе FM-радио недоступно.

### Включаемые в комплект аксессуары

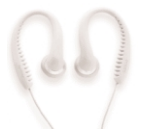

наушники

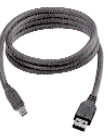

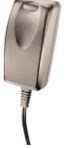

кабеля USB

универсальный адаптер

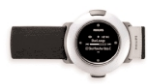

Ремешок

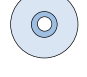

Устройство чтения компакт-дисков с руководством пользователя, драйверами, спискам часто задаваемых вопросов, программным обеспечением для управления музыкой

## Регистрация изделия

Поскольку существует возможность обновления данного продукта, мы рекомендуем зарегистрировать его на www.philips.com/register в этом случае мы сможем известить вас о появлении новых бесплатных версий.

## Дополнительные сведения

Посетите веб-страницу:www.philips.com/support и введите название вашего изделия для просмотра следующих материалов:

- Часто задаваемые вопросы
- Последние руководства пользователя
- Последние версии компьютерных программ для загрузки
- Файлы обновления встроенного программного обеспечения и Device Manager

Номера модели и серии находятся внутри батарейного отсека

# **Зарядка устройства**

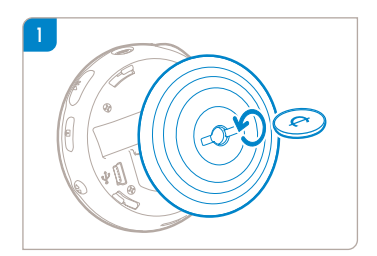

Используйте монету подходящего размера для поворота против часовой стрелки, чтобы снять заднюю крышку.

### **ВНИМАНИЕ!**

✔

Вы также можете повернуть и открыть крышку, используя монету. Возьмитесь за резиновую часть на задней крышке. Не меняя положения хвата, аккуратно поверните против часовой стрелки, чтобы открыть.

2 Подключите входящий в поставку универсальный адаптер / зарядное устройство к разъему с меткой 5V DC, затем вставьте универсальный адаптер / зарядное устройство в стандартную розетку.

В первый раз заряжайте устройство в течение 4 часов, до полной зарядки батарей. Быстрая зарядка: 1 час.

Когда устройство заряжено полностью, заставка, которая показывается во время зарядки, останавливается и отображается значок  $\Box$ .

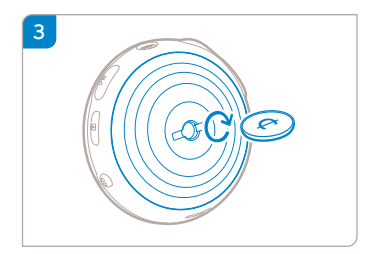

Соедините защелки на крышке с отверстиями на устройстве. Аккуратно поверните по часовой стрелке для замены задней крышки.

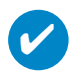

СОВЕТ

Устройство можно также заряжать через соединение USB. Используя кабель USB из поставки, подсоедините проигрыватель к компьютеру.

Для зарядки аккумулятора устройства через порт USB необходимо:

- 1 наличие мощного порта USB (многие компьютеры отобразят предупреждение в всплывающем окне при подключении устройства к маломощному порту USB)
- 2 наличие заряда в аккумуляторе устройства
- 3 подключение устройства к мощному порту USB 2.0 компьютера.

### **ВАЖНАЯ ИНФОРМАЦИЯ!**

**Подключение устройства к порту USB клавиатуры не обеспечивает зарядку устройства.**

Если питание устройства находится на очень низком уровне, на устройстве отобразится предупреждающее сообщение.

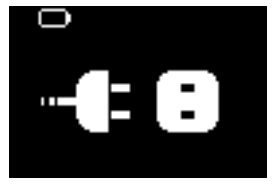

Это означает, что необходимо подключить устройство к электросети через прилагаемый адаптер переменного тока / зарядное устройство. Зарядка устройства должна проводится как минимум 30 минут (рекомендуется 1 час), затем для передачи музыкальных записей снова подключите устройство к компьютеру. Постоянно проверяйте значок состояния зарядки на дисплее устройства.

### Если передача записей через USB 2.0 производится медленнее

При передаче большого количества композиций или большого объема данных через USB 2.0, когда уровень заряда аккумулятора низкий, устройство перейдет в режим энергосбережения. Скорость передачи значительно уменьшится. Это нормально.

При необходимости передачи на более высокой скорости можно остановить передачу, отключить устройство и подключить его к розетке электропитания через прилагаемый адаптер переменного тока / зарядное устройство. Зарядка устройства должна проводится как минимум 30 минут (рекомендуется 1 час), затем для передачи музыкальных записей снова подключите устройство к компьютеру.

# **Индикация уровня питания**

На дисплее отображается приблизительный уровень заряда батарей.

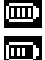

**Аккумулятор полностью заряжен** 

Батарея заряжена на две трети

Батарея заряжена наполовину

Низкий уровень заряда аккумулятора

Аккумулятор разряжен

Примечание: При использовании аккумуляторных батарей отображается более низкий уровень **напряжения**, чем при использовании щелочных. Батареи содержат химические вещества: размещайте их осторожно.

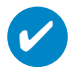

### BH<sub>MMAHME!</sub>

Если батареи практически разрядились, начинает мигать символ **дейн**и один раз звучит сигнал, что указывает на низкий заряд батарей.

После подачи двойного сигнала проигрыватель отключится менее чем через 60 секунд. Перед отключением в проигрывателе сохранятся все настройки и незавершенные записи.

# **УДОБСТВО**

## **Питание**

✔

Нажмите и удерживайте ► Пля включения питания.  $\rightarrow$  На короткое время появится экран PHII IPS.

Нажмите и удерживайте ►II для выключения питания.

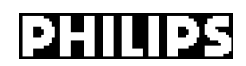

### **RHUMAHUE!**

Проигрыватель автоматически отключается через 60 секунд после прекращения ВОСПРОИЗВЕДЕНИЯ, ЕСЛИ ЗА ЭТО ВРЕМЯ НЕ была нажата ни одна кнопка. При следующем ВКЛЮЧЕНИИ ПОЯВИТСЯ ЭКРАН СОСТОЯНИЯ ВОСПРОИЗВЕДЕНИЯ НА МОМЕНТ ОТКЛЮЧЕНИЯ.

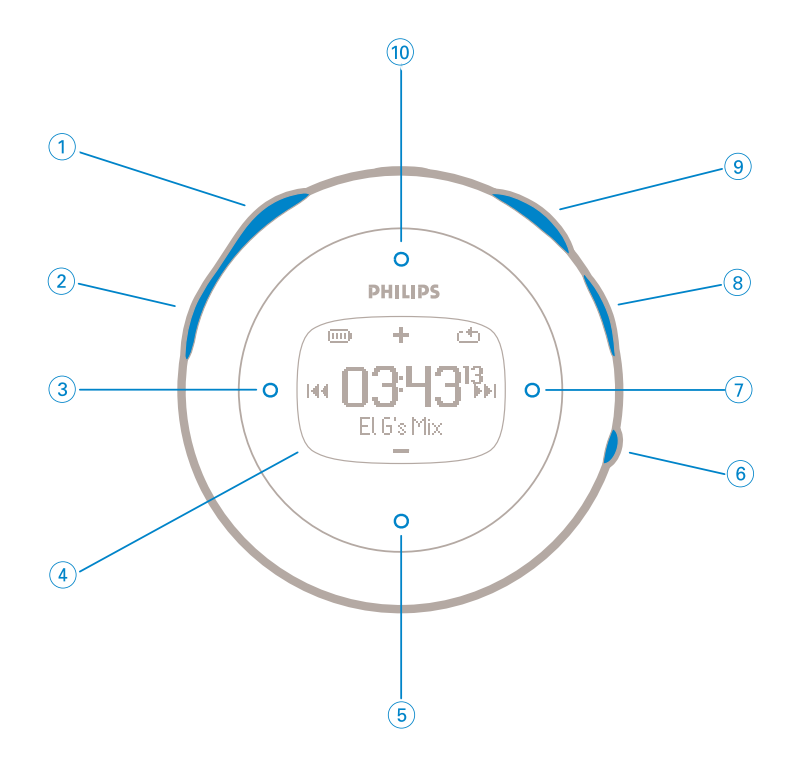

# Лицевая панель устройства

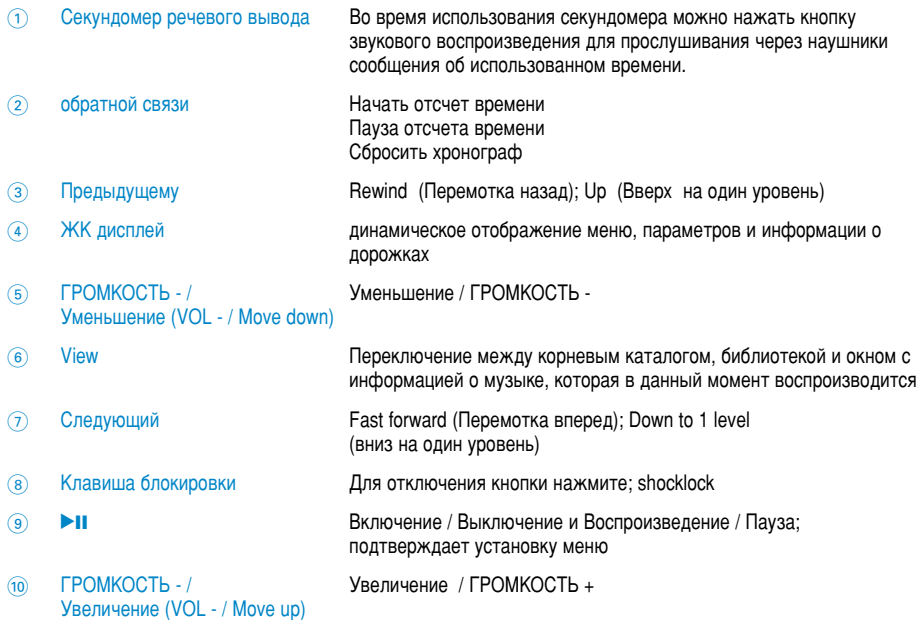

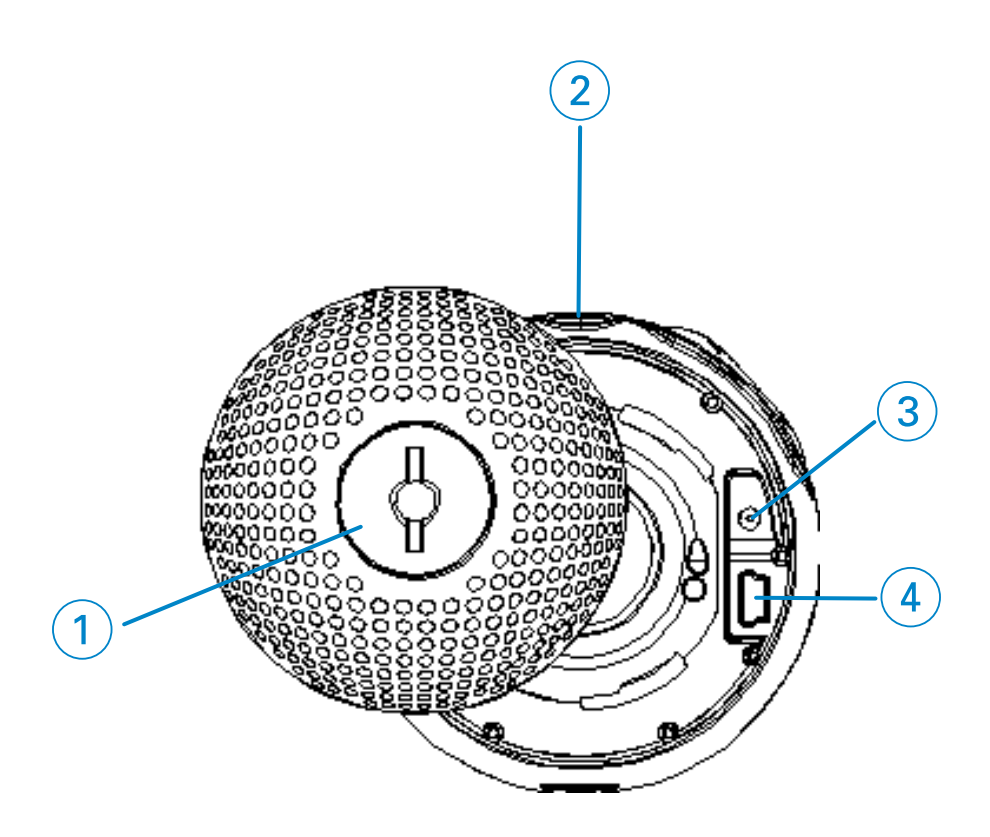

## **задняя панель устройства**

 Защелка на задней крышке Вставьте монету для поворота, чтобы открыть/закрыть заднюю крышку, соединяет с ручной лентой

p Гнездо для наушников

- Разъем для подзарядки от источника постоянного тока (5 В)
- Разъем кабеля USB

# **Корневое меню.**

При включении питания устройства.

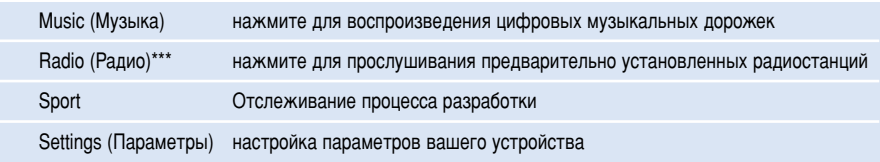

FM-радио имеется только в некоторых версиях изделия для отдельных регионовю. В настоящее время в Европе FM-радио недоступно.

# **Навигация**

Ваш проигрыватель оборудован системой интуитивной навигации по меню, позволяющей легко выходить на различные настройки и команды. Воспользуйтесь кнопками  $\blacktriangle$ .  $\blacktriangledown$ .  $\blacktriangle$  для  $\alpha$ бзора меню. Для подтверждения выбора нажмите

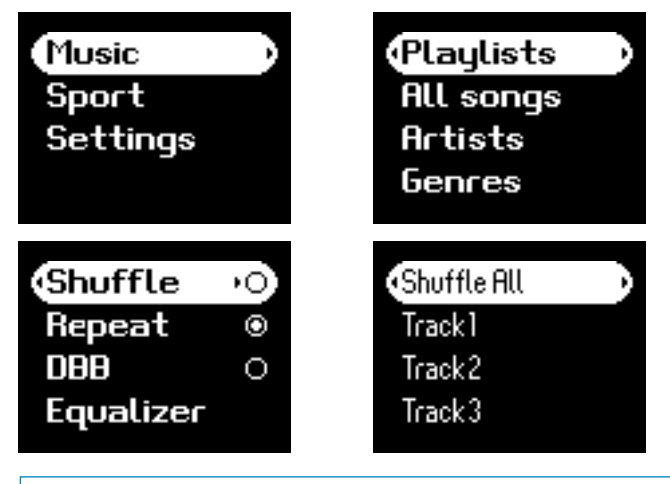

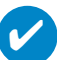

### **RHIMAHIEI**

Выберите Произвольный порядок воспроизведения всех дорожек для воспроизведения МУЗЫКАЛЬНЫХ КОМПОЗИЦИЙ НА ВАШЕМ УСТРОЙСТВЕ В СЛУЧАЙНОМ ПОРЯДКЕ.

Функция Smart Hide (Автоматическое скрытие) предназначена для скрытия сведений библиотеки. При помощи функции Smart Hide (Автоматическое скрытие), можно быстрее ПРОСМАТРИВАТЬ СОДЕРЖИМОЕ, ПОСКОЛЬКУ НАЗВАНИЯ АЛЬбомов и имена исполнителей, у которых меньше композиций, чем указано, будут скрыты.

Функция Smart Hide 1 (Автоматическое скрытие 1) скрывает альбомы и исполнителей, у которых только одна дорожка в библиотеке.

Функция Smart Hide 2 (Автоматическое скрытие 2) скрывает альбомы и исполнителей, у КОТОРЫХ 2 ИЛИ МЕНЕЕ ДОРОЖЕК В бИблиотеке.

Функция Smart Hide 3 (Автоматическое скрытие 3) скрывает альбомы и исполнителей, у КОТОРЫХ ТОЛЬКО 3 ИЛИ МЕНЕЕ ДОРОЖЕК В бИОЛИОТЕКЕ.

Функция Smart Hide 4 (Автоматическое скрытие 4) скрывает альбомы и исполнителей, у которых только 4 или менее дорожек в библиотеке.

## Режим музыки

На проигрыватель записано несколько музыкальных дорожек, чтобы вы могли начать работы сразу же. Кроме того, можно перенести музыкальную коллекцию с компьютера в проигрыватель с помощью входящего в комплект программного обеспечения для управления музыкальными записями.

(см. раздел "ПЕРЕНОС ЦИФРОВЫХ МУЗЫКАЛЬНЫХ ФАЙЛОВ НА ПРОИГРЫВАТЕЛЬ")

# Поиск необходимой музыки

Находясь в корневом меню, нажмите Music (Музыка) для перехода в режим музыки.  $\Omega$ После входа в режим воспроизведения музыки можно выбрать следующие параметры поиска.

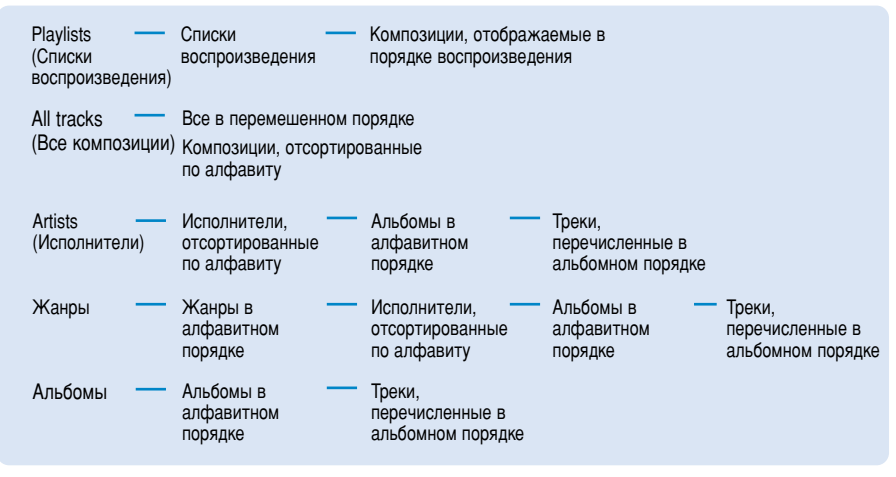

Примечание: если в ваших музыкальных записях отсутствуют ID3 теги, вы можете использовать пустые поля или записи начинающиеся с "Неизвестный исполнитель" или "Неизвестный альбом"

- $\Omega$ При поиске нужной опции нажимайте ▲ для прокрутки вверх и ▼ для прокрутки вниз. Нажимайте • для перехода на следующий или • для перехода на предыдущий уровень библиотеки.
- Нажмите кнопку П для подтверждения выбора.  $\Omega$

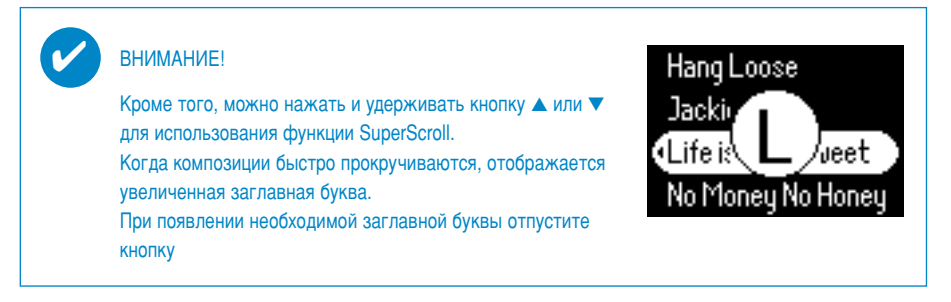

## Звуковое воспроизведение

Они действуют в зависимости от способа их использования: ▶Ⅱ. ( $\widehat{10}$ . 5, 3,  $\widehat{7}$ ) (см. раздел "Лицевая панель устройства"):

нажать или нажать и удерживать. Во время воспроизведения композиций можно выполнить следующие действия.

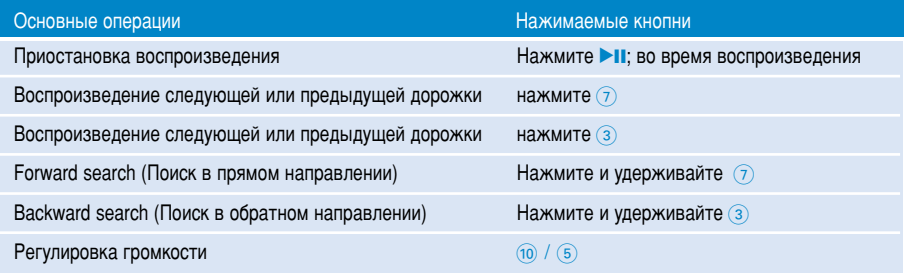

## Изменение время воспроизведения

### Изменение режима воспроизведения

- **1 нажмите SETTING.**
- $(2)$  Используйте кнопки для прокрутки, чтобы выбрать следующие параметры. Нажмите кнопку  $\blacktriangleright$ II; для подтверждения выбора.

Для отмены выбора отмеченного параметра нажмите ▶ ।

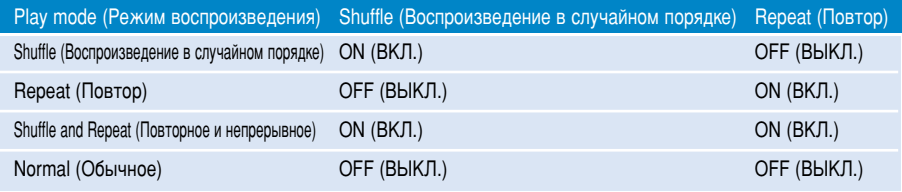

### Изменение настроек Усиление басов

- 1 нажмите **SETTING**. Выберите DBB.
- $\Omega$  Используйте кнопки для прокрутки, чтобы выбрать значение Вкл. / Выкл.

### Изменение настроек эквалайзера

- **1 НАЖМИТЕ SETTING**. Выберите FQ (эквалайзер).
- 2 Используйте кнопки для прокрутки, чтобы выбрать значение Rock (Рок), RnB, Electronica, HipHop (Хип-хоп), Classical (Классическая музыка), Jazz (Джаз) или Off (Выкл.).

# Перенос цифровых музыкальных файлов на

## Проигрыватель

До выполнения передачи записей MP3 и/или WMA на устройство с помощью проигрывателя Windows Media, необходимо установить проигрыватель Windows Media и Device Manager следующим образом:

### Установка Philips Device Manager и проигрывателя Windows Media

- $\Omega$  Вставьте компакт-диск, входящий в комплект, в устройство чтения компакт-дисков. Если компакт-диск не запустится автоматически, щелкните файл с расширением mp3.exe, находящийся в корневом каталоге компакт-диска.
- $\Omega$  Выберите язык и следуйте инструкциям на экране будет произведена установка Philips Device Manager и проигрывателя Windows Media.

### Подсоедините проигрыватель к компьютеру

- $\Omega$  Используя кабель USB из поставки. подсоедините проигрыватель к компьютеру. Сразу же после подсоединения отобразится анимация, сообщающая о подключении через порт USB.
- $\Omega$  Через соединение USB можно передавать на проигрыватель музыкальные файлы и УПОАВЛЯТЬ ИМИ.

### Cистематизация и передача музыки при помощи Windows Media Player 10

- $\Omega$  3 any crypt provided the Windows Media, we have a approx the pational crypt Windows или ВЫбрав соответствующий пункт в меню Пуск.
- $(2)$  Чтобы перенести файлы с компьютера на проигрыватель, на вкладке Синхронизация щелкните Копировать на компакт-диск или устройство.
- $\overline{3}$  В той области, где указываются файлы для копирования, в выпадающем списке выберите список воспроизведения, категорию или другой элемент, который вы хотите копировать..
- $\widehat{A}$  Снимите флажки рядом с файлами, которые не нужно копировать.
- $\overline{6}$  В той области, где указываются устройства, выберите устройство, на которое будут копироваться файлы, то есть Philips GoGear / PHILIPS.
- 6 Нажмите кнопку Начать синхронизацию.

после переноса музыкальных файлов с помощью Проводника Windows (посредством перетаскивания) в папку "медиа" начнется воспроизведение музыки

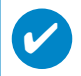

Если при подключении к устройству проигрыватель Windows Media запущен,<br>устройство может не распознаваться.

## Режим радио\*\*\*

\*\*\* FM-радио имеется только в некоторых версиях изделия для отдельных регионовю. В настоящее время в Европе FM-радио недоступно.

### Выберите регион для диапазона FM

- Выбрав в меню пункт SETTINGS (Настройки), войдите в режим настройки.  $\bigcap$
- Выберите Advanced (Дополнительные параметры) > Radio settings (Настройки радио).  $\Omega$
- $\circled{3}$ Выберите регион для диапазона FM. Нажмите > чтобы подтвердить ваш выбор.

### Автоматическая настройка

- <u>1 Лля вхола в режим ралио выберите в корневом меню пункт RADIO</u>
- Нажмите ◀ из Р1 или ▶ из Р10, чтобы выбрать Автоматическую настройку.  $\Omega$ Нажмите >II для подтвержденения.
	- Проигрыватель автоматически выберет 10 лоступных станций с самым сильным сигналом. Нажмите любую клавишу для отмены.

#### Прослушивание радиостанции

- Для входа в режим радио выберите в корневом меню пункт RADIO.  $\bigcap$
- Нажмите < для прокрутки вверх или > для прокрутки вниз. чтобы сделать выбор.  $\Omega$

### Ручная настройка

- $\Omega$ Выберите экран прослушивания радио, а затем нажмите и удерживайте кнопку чтобы перейти к экрану настройки вручную.
- Нажимайте кнопку < или > для пошагового изменения частоты.  $\Omega$ 
	- Изменение частоты отображается на шкале частот. Во время настройки вручную будет слышен шипящий звук или сигнал настраиваемой станции.
- Нажмите и удерживайте кнопку < для поиска последней доступной станции или нажмите и  $\circled{3}$ удерживайте кнопку ▶ для поиска следующей доступной станции.
- $\left( \widehat{4}\right)$ Нажмите кнопку ▶ П; для подтверждения настройки.

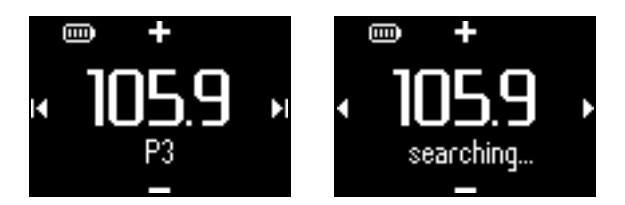

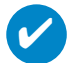

### ВНИМАНИЕ!

Если сохранять станцию, настроенную вручную, не требуется, не нажимайте кнопки. Через некоторое время произойдет выход из экрана настройки вручную без сохранения. Провод наушников используется в качестве ЕМ-антенны. Если необходимо, сместите ее для оптимального приема.

# **Отслеживание процесса разработки**

Вы можете использовать устройство в качестве хронографа для отслеживания процесса разработки. Все действия хронографа будут записаны и сохранены на вашем устройстве.

Во время использования секундомера можно нажать кнопку звукового воспроизведения для прослушивания через наушники сообщения об использованном времени.

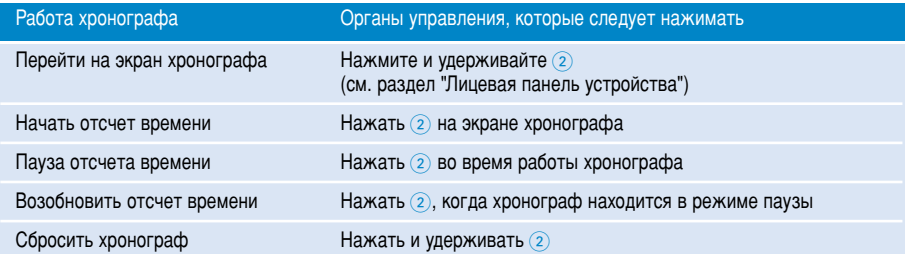

На снимках экрана внизу отображено состояние дисплея при использование секундомера.

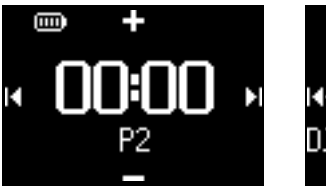

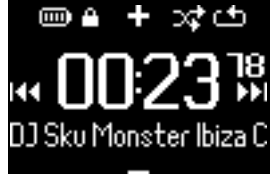

Голосовой отчет секундомера доступен только на английском, французском, немецком и испанском языках. Выбор языка производится в меню Settings (Настройки). Для всех остальных языков голосовой отчет производится на английском.

## Использование секундомера

Вы можете использовать устройство в качестве хронографа для отслеживания процесса разработки.

**1** В корневом меню выберите Спорт > Журнал.

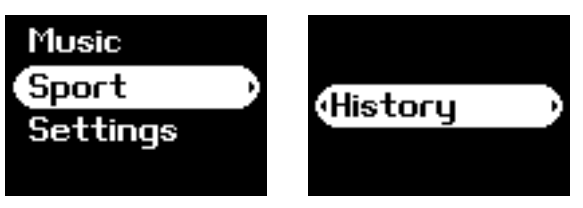

 $(2)$  Можете просмотреть список записанных журналов разработки. Нажмите  $\blacktriangleright$  для просмотра подробностей. Можно узнать дату и продолжительность тренировки.

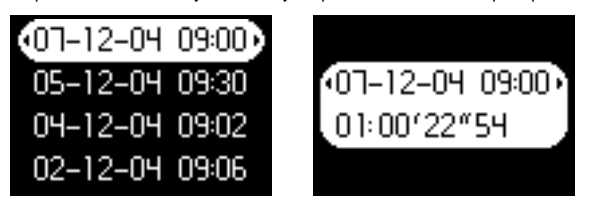

# Использование секундомера речевого вывода

 $\Omega$  Для пуска секундомера нажмите на часы

 $(2)$  Нажмите ("talking stopwatch") для вывода истекшего времени

3 Для остановки секундомера нажмите на часы

Голосовой отчет секундомера доступен только на английском, французском, немецком и испанском языках. Выбор языка производится в меню Settings (Настройки). Для всех остальных языков голосовой отчет производится на английском.

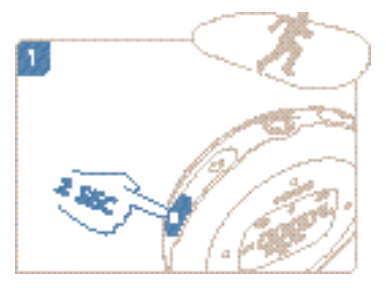

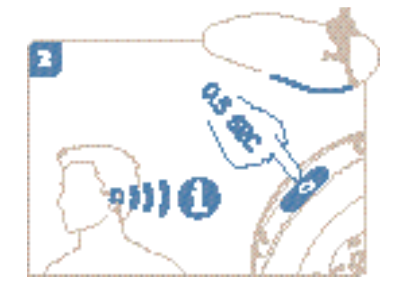

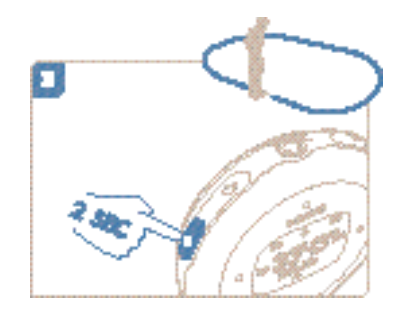

# **Использование функции ShockLock при воспроизведении музыки**

Все плееры с жестким диском во время активных действий пользователя подвержены риску воздействия ударов, которые могут привести к снижению качества воспроизведения музыки. Компания Philips предлагает новую технологию под названием ShockLock для более надежной защиты плеера во время активных действий пользователя. Функция ShockLock может быть включена при выборе любой вашей музыки (любой музыки, которая не получена через музыкальные службы по подписке), поэтому находясь в движении, можно всегда получать удовольствие от музыки, не опасаясь, что воспроизведение прервется из-за удара.

Для включения функции ShockLock во время воспроизведения музыки следуйте нижеприведенным инструкциям.

1 Нажмите кнопку LOCK. Выберите ShockLock.

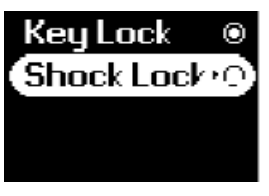

2 На дисплее проигрывателя отобразится состояние сохранения записи.

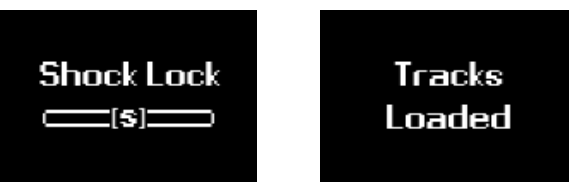

3 В режиме ShockLock можно прослушивать только те композиции, которые были загружены в буфер. Количество песен, загруженных в буфер может различаться. Обычно это количество составляет от 4 до 12 песен. Эти композиции будут непрерывно воспроизводится в режиме повторения, пока не разрядится батарея или не будет отключена функция ShockLock.

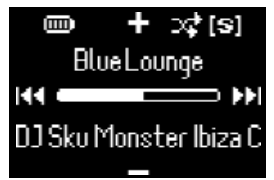

4 Для отключения режима ShockLock, нажмите и удерживайте кнопку LOCK и отмените ShockLock или выключите плеер. В режиме ShockLock по умолчанию установлен режим повторного воспроизведения.

При загрузке ShockLock возможно получение сообщения о невозможности использования этой функции при воспроизведении песен по подписке. Для выполнения условий соглашения с музыкальными службами и для защиты вашего счета подписки в режиме ShockLock могут быть загружены только фактически приобретенные композиции. Песни, полученные через музыкальные службы по подписке можно прослушивать в обычном режиме воспроизведения.

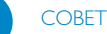

✔

В режиме ShockLock некоторые функции плеера недоступны. Для применения новых функций сначала необходимо выйти из режима ShockLock.

# **HACTPOЙΚΑ ΠΑΡΑΜΕΤΡΟΒ**

- $\Omega$  Нажмите кнопку **SETTING** для отображения настроек.
- $\odot$  Пои поиске нужной опции нажимайте  $\blacktriangle$  для прокрутки вверх и  $\blacktriangledown$  для прокрутки вниз. Нажимайте  $\blacktriangleright$  лля перехола на следующий или  $\blacktriangleleft$  для перехола на предыдущий уровень библиотеки.
- $\overline{3}$  Нажмите кнопку для подтверждения выбора.
- $\widehat{A}$  Нажмите кнопку SETTING или нажмите и удерживайте кнопку  $\blacktriangleleft$  для выхода из экрана меню.

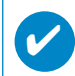

### **BHUMAHUE!**

Значения для каждой настройки отображаются на дисплее проигрывателя.

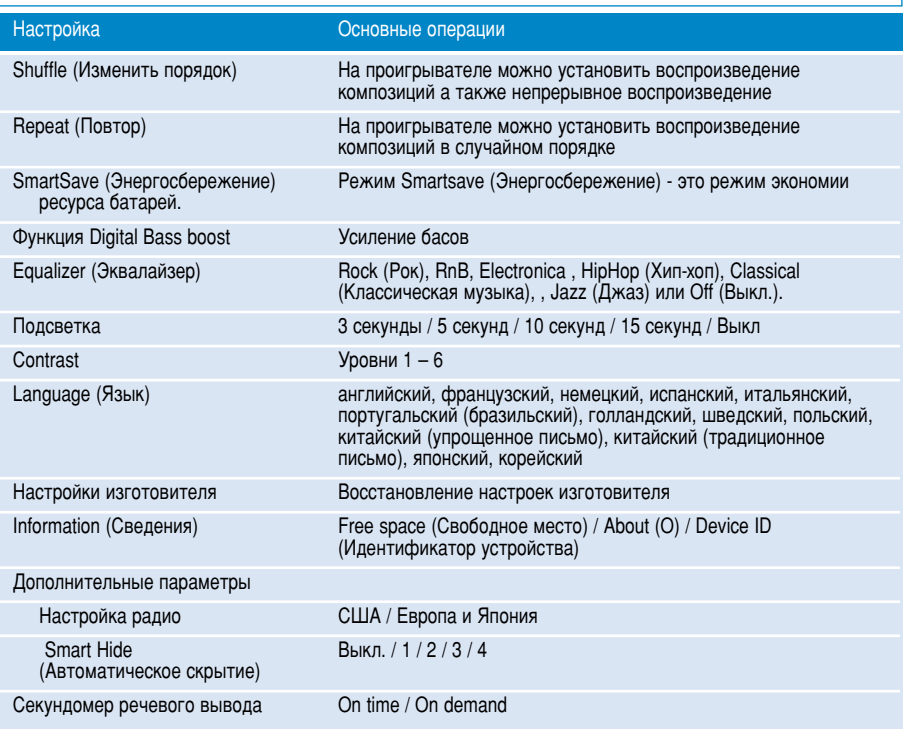

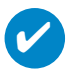

TIP

Режим SmartSave (Энергосбережение) - это режим экономии ресурса батарей. Некоторые функции, требующие большого энерголотребления, например, DBB и EQ (эквалайзер) будут отключены в этом режиме для оптимального расхода ресурса батарей. Функция Smart Hide (Автоматическое скрытие) предназначена для скрытия сведений библиотеки. При помощи функции Smart Hide (Автоматическое скрытие), можно быстрее просматривать содержимое, поскольку названия альбомов и имена исполнителей, у которых меньше композиций, чем указано, будут скрыты. Функция Smart Hide 1 (Автоматическое скрытие 1) скрывает альбомы и исполнителей, у

КОТОРЫХ ТОЛЬКО ОДНА ДОРОЖКА В бИблиотеке.

Функция Smart Hide 2 (Автоматическое скрытие 2) скрывает альбомы и исполнителей, у KOTODHIX 2 KUM MEHEE JODOKEK B ÓKÓJKOTEKE.

Функция Smart Hide 3 (Автоматическое скрытие 3) скрывает альбомы и исполнителей, у которых только 3 или менее дорожек в библиотеке.

Функция Smart Hide 4 (Автоматическое скрытие 4) скрывает альбомы и исполнителей, у которых только 4 или менее дорожек в библиотеке.

# Ношение плеера на руке

(1) Прикрепите устройство к браслету, совместив защелку крышки с манжетой браслета.

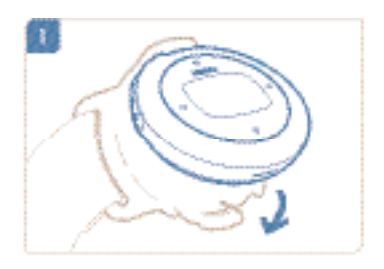

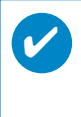

### ВНИМАНИЕ!

Разъем для наушников должен быть повернут вверх. При помещении плеера в безопасное<br>положение раздастся щелчок.

(2) Подключите наушники.

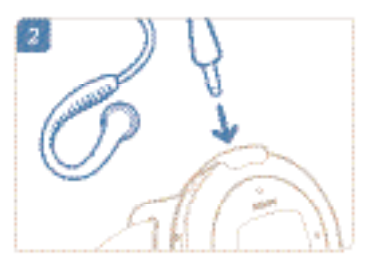

3 Отрегулируйте положение браслета на руке.

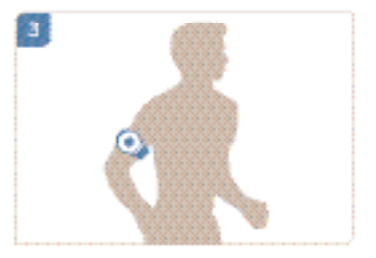

# **Устранение неполадок**

При возникновении какой-либо неполадки сначала просмотрите пункты, представленные на следующих страницах. Для получения дополнительной помощи и других советов по устранению неполадок просмотрите также FAQ (Часто задаваемые вопросы) на странице www.philips.com/support. Если следуя этим советам, не удалось найти решение, обратитесь к продавцу или в сервисный центр.

### ПРЕДУПРЕЖДЕНИЕ:

Ни при каких обстоятельствах не допускается попытка самостоятельно исправить прибор, поскольку это сделает гарантию недействительной.

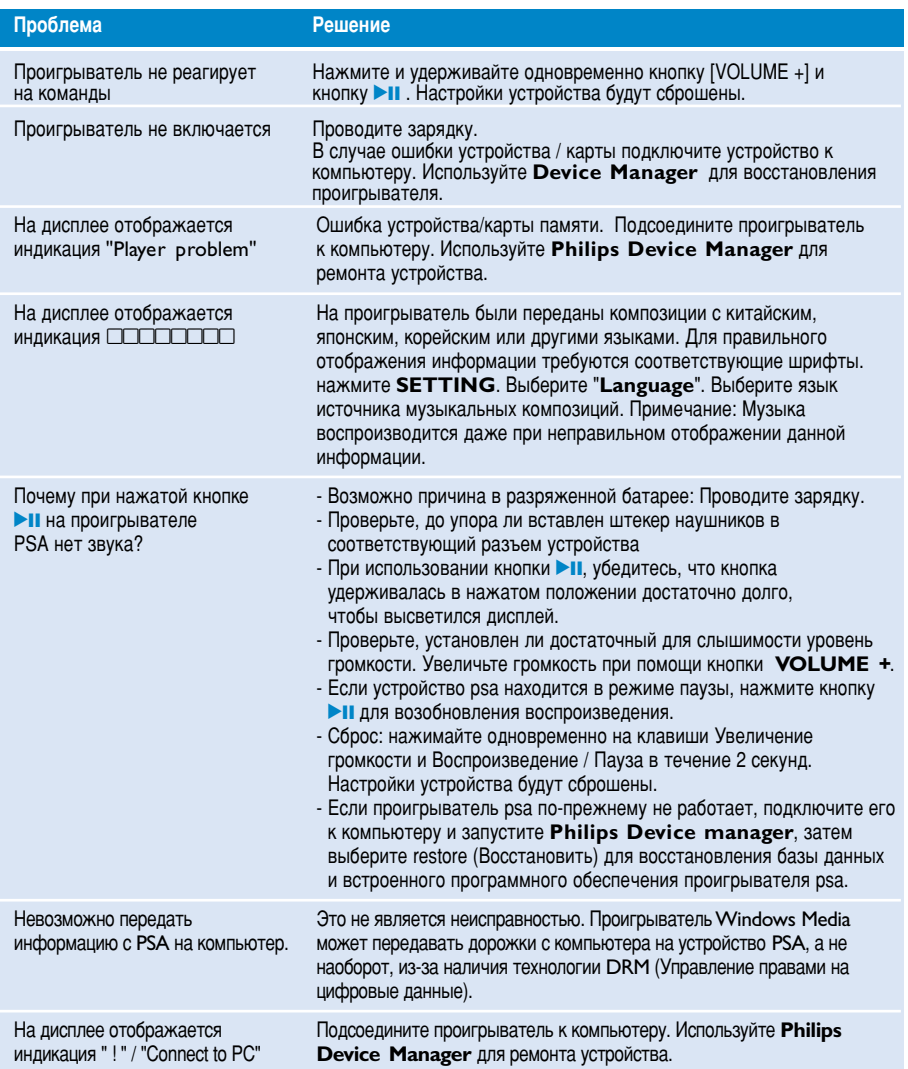

# Правила безопасного обращения и обслуживание

### **Vxo**

Предотвращение повреждения или сбоев в работе:

- Не подвергайте изделие чрезмерному нагреву от нагревательных приборов или прямых солнечных лучей.
- Не роняйте проигрыватель и не допускайте падения на него других предметов.
- Не допускайте погружения проигрыватель в воду. Не допускайте попадания воды в гнездо для наушников или в батарейный отсек, так это может привести к серьезному повреждению.
- Не пользуйтесь никакими чистящими средствами, содержащими спирт, аммиак, бензол или абразивные вешества, поскольку это может повредить проигрыватель.
- Использование вблизи прибора мобильных телефонов может вызвать помехи в работе устройства.
- Делайте резервную копию своих файлов. Следите за сохранностью исходных файлов после их загрузки в hdd. Philips не несет ответственности за любую утрату содержимого в том случае, если изделие повреждено или не читается жесткий диск.
- Во избежание проблем управляйте файлами (передача, удаление и т.д.) только с помошью прилагаемого музыкального программного обеспечения!

### Температура эксплуатации и хранения

- Эксплуатируйте hdd в местах, где температура всегда поддерживается между 0 и 35 °С  $(32 - 95)$  °F).
- Храните hdd в местах, где температура всегда поддерживается между 20 и 45 °С. (-4 -113 °F).
- В условиях низкой температуры срок службы батареи hdd может сократиться.

### Использование наушников

### Правила безопасности при прослушивании

Включайте звук на умеренной громкости. Включение большой громкости при использовании наушников может привести к повреждению слуха. Мы рекомендуем использовать для данного устройства наушники № ЅНЈ025.

Важная информация (касается моделей, в комплекте с которыми поставляются наушники); Philips гарантирует, что максимальная мощность звука аудиопроигрывателя соответствует указаниям соответствующих контролирующих организаций, только если используются наушники, входящие в комплект поставки. Если требуется заменить наушники, мы рекомендуем вам обратиться к продавцу и заказать наушники той же модели, что входили в комплект поставки Philips.

### Безопасность при движении

не пользуйтесь во время езды на машине или велосипеде, так как это может привести к аварии.

# Информация об авторских правах

- Все торговый марки и зарегистрированные торговые марки являются собственностью соответствующих владельцев.
- Неавторизованное копирование и распространение записей Интернета / компакт-дисков нарушает законодательство об авторском праве и международные соглашения.
- Изготовление без специального разрешения копий материала, защищенного от копирования, включая компьютерные программы, файлы, распространение данных и звукозаписи, может рассматриваться в качестве нарушения авторских прав и преследоваться по уголовному законодательству. Оборудование не должно использоваться в таких целях.

# Информация по охране окружающей среды

Мы сделали все возможное для того, чтобы упаковка могла быть легко разделена на четыре группы однородных материалов: картон, полистирол, PS, PE, PET.

Ваше устройство изготовлено из материалов, которые могут быть вторично использованы при условии, что разборка выполняется специализированным предприятием. Просим вас соблюдать постановления местных властей относительно выброса упаковочных материалов, разрядившихся батарей вышедшего из употребления оборудования.

# Утилизация отслужившего оборудования

Данное изделие сконструировано и изготовлено из высококачественных материалов и компонентов, которые подлежат переработке и вторичному использованию.

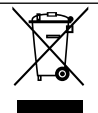

Если изделие маркировано значком с изображением перечеркнутого мусорного бака на колесах, это означает, что изделие соответствует директиве Европейского Союза и Совета 2002/96/ЕС

Для утилизации электрических и электронных изделий необходимы сведения о местной отдельной системе сбора отходов.

Действуйте в соответствии с местным законодательством и не выбрасывайте отслужившие изделия в бытовой мусор. Правильная утилизация отслужившего оборудования поможет предотвратить возможное вредное воздействие на окружающую среду и здоровье человека.

# Модификации

Модификации, не разрешенные производителем, могут привести к лишению пользователей права на использование данного устройства.

# Примечание для Евросоюза

Данное устройство соответствует требованиям по радиоинтерференции, действительным в Европейском Сообществе.

# Технические данные

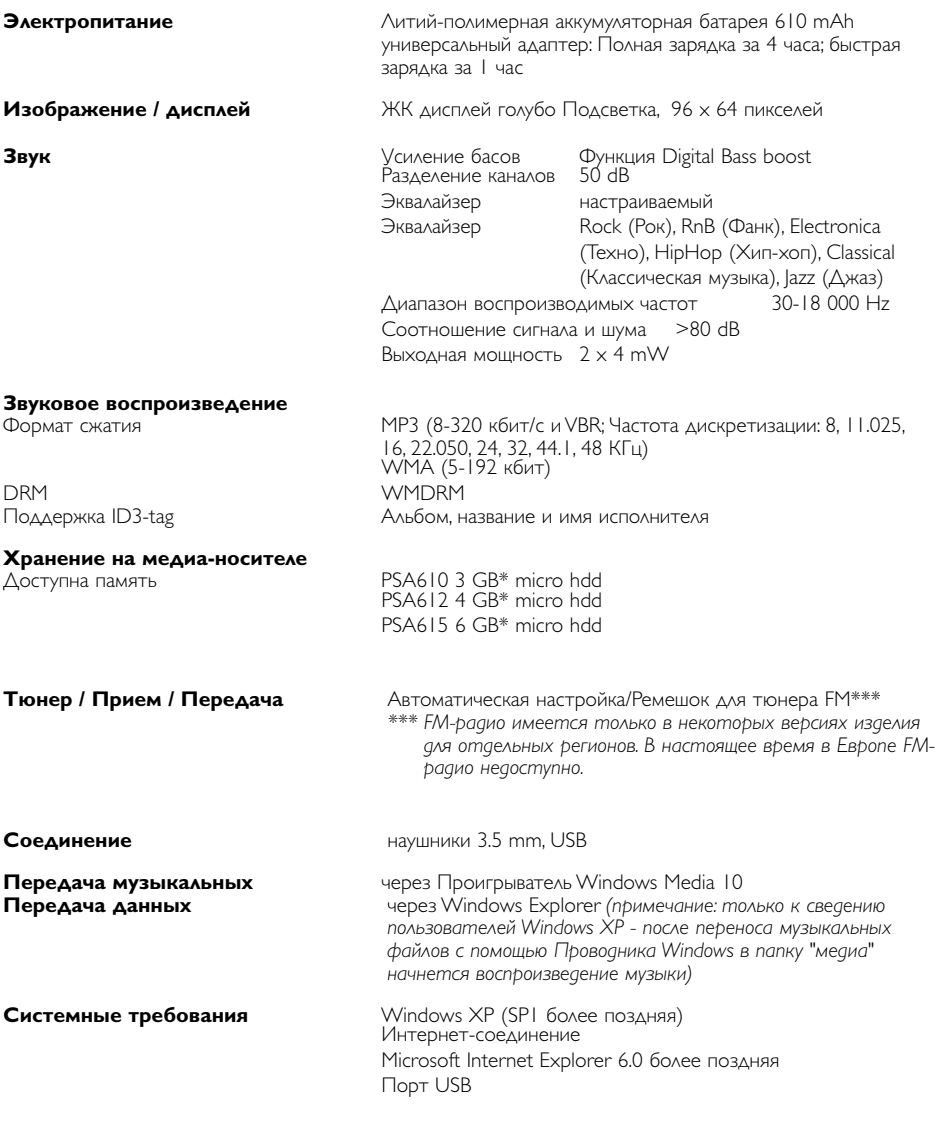

Компания Philips оставдяет за собой право изменять конструкцию и спецификации изделия без предварительного уведомления.

\*Емкость в некоторых операционных системах характеризуется в единицах "Гб", где1.0 GB = 2<sup>30</sup> = 1,073,741,834 байт.

**Использование программы Device Manager** 

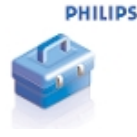

При помощи программы Device Manager можно обновлять ПО и восстанавливать параметры проигрывателя несколькими щелчками мыши..

## **Использование программы Windows Media Player**

При помощи этого, награжденного призами программного обеспечения, можно с легкостью преобразовывать компакт-диски в формат МРЗ, управлять своей коллекцией цифровой музыки и передавать музыку на проигрыватель.

### Примечание:

**Если невозможно передать музыку на проигрыватель при помощи Проигрыватель Windows** Media, воспроизведение этой музыки на вашем проигрывателе в принципе невозможно.

## **Установите Проигрыватель Windows Media u** Device Manager

- $(1)$  Вставьте входящий в комплект компакт-диск в дисковод CD-ROM компьютера.
- $(2)$  Для выполнения установки следуйте всем экранным инструкциям.
- 3 Установите Проигрыватель Windows Media.
- $\Omega$  Занесите информацию в появившееся окно.

# Запуск Проигрыватель Windows Media 10

 $\bigcap$ 

✔

Используя кабель USB из поставки, подсоедините проигрыватель к компьютеру. После этого автоматически появится окно соединения USB.

### **COBET**

Точное местонахождение порта USB указано в документации по компьютеру. Найдите символ USB на системное блоке компьютера.

(2) Запуск Проигрыватель Windows Media.

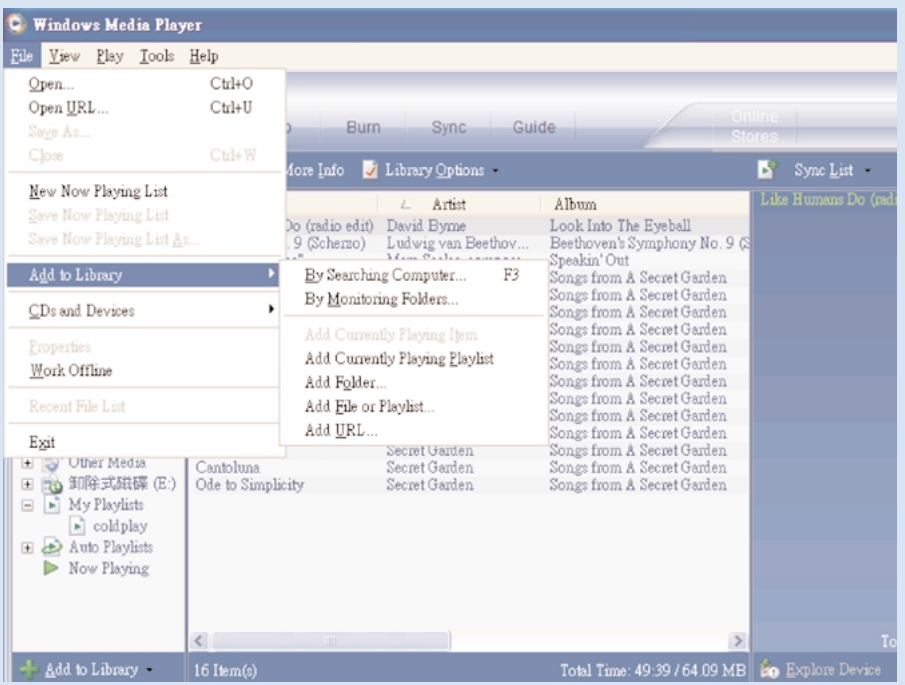

## Найдите и добавьте дорожки со всех дисков (в библиотеку)

- Перейдите в меню File(Файл). Шелкните Add to Library (Добавить в библиотеку) > By Searching Computer (Поиск в компьютере).  $\bigcap$
- В диалоговом окне щелкните Browse (Обзор) для определения папки, в которую необходимо поместить файл  $\Omega$
- $\overline{3}$  Завершив ввод информации в диалоговом окне щелкните Search (Поиск).
- $(4)$  Файлы будут добавлены в библиотеку.

### Отправьте дорожки и список воспроизведения на **Ваш проигрыватель**

### **CORFT**

подключите устройство к компьютеру, выберите необходимый метод синхронизации и вы будете готовы к синхронизации библиотеки с вашим устройством. **Выбор метода синхронизации:** Автоматический. При использовании этого метода плеер производит синхронизацию записей С УСТРОЙСТВОМ ПРИ ПОДКЛЮЧЕНИИ ЕГО К КОМПЬЮТЕРУ ИЛИ ПРИ ИЗМЕНЕНИИ ПАРАМЕТРОВ синхронизации. Синхронизация плеером производится для всей библиотеки, если она Вмещается или производится синхронизация избранных записей в первую очередь. Вручную. При использовании этого метода необходимо производить выбор файлов и списков воспроизведения для синхронизации каждый раз при внесении изменений в записи устройства.

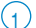

✔

 $\widehat{A}$  Шелкните Sync (Синхронизация).

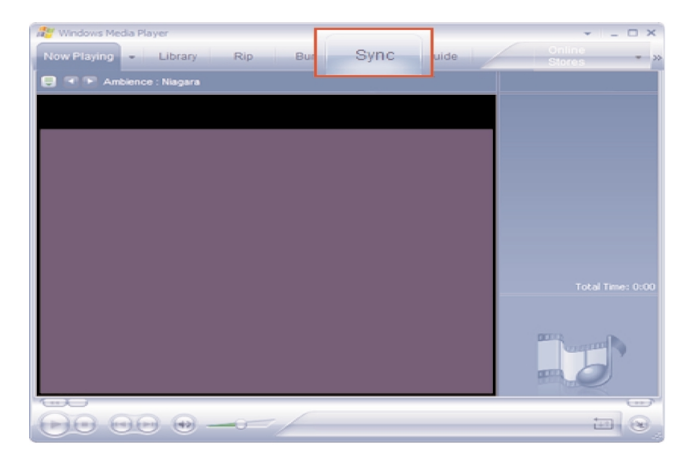

 $\sqrt{2}$ ) В той области, где указываются файлы для копирования, в выпадающем списке выберите список воспроизведения, категорию или другой элемент, который вы хотите копировать. Снимите флажки рядом с файлами, которые не нужно копировать.

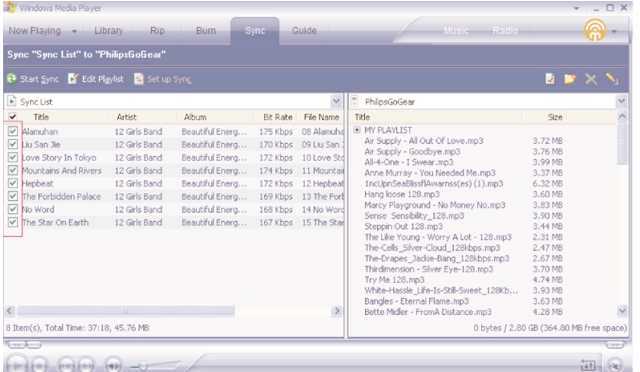

В той области, где указываются устройства, выберите устройство, на которое будут з В той области, где указываются устроиства, выберите устроиство, на которое будут<br>копироваться файлы, то есть Philips GoGear / Philips .Снимите флажки рядом с файлами, которые не нужно копировать.

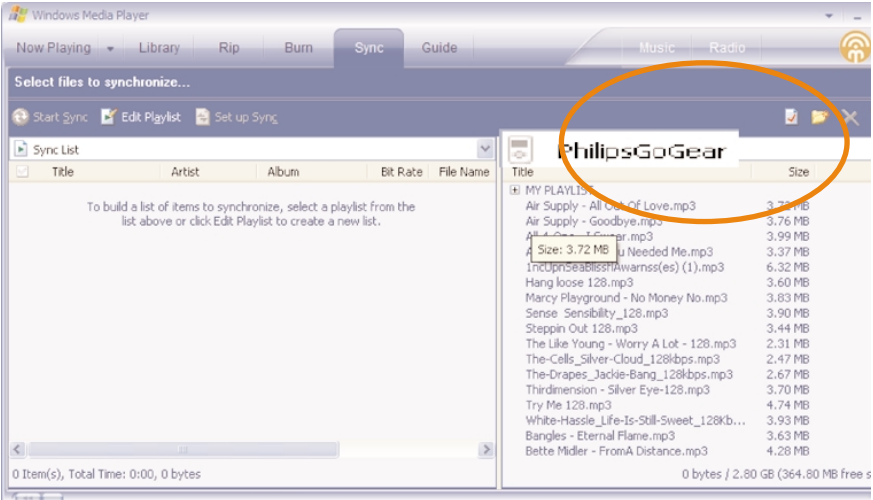

4 Нажмите кнопку Начать синхронизацию

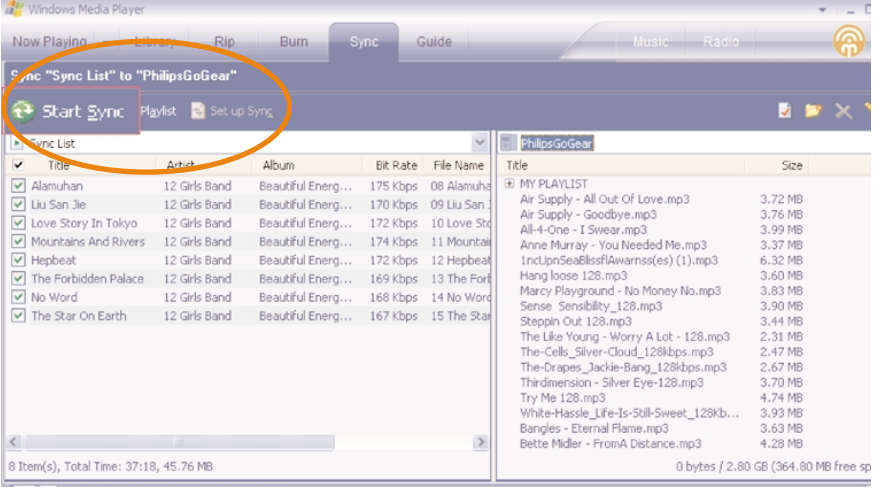

# ✔

### **COBET**

Дополнительные сведения о передаче музыки с WMP 10 можно получить в разделе справка Проигрывателя Windows Media, Player и щелкнув Help (Справка) > Synchronizing content to devices (Синхронизация содержимого для устройств).

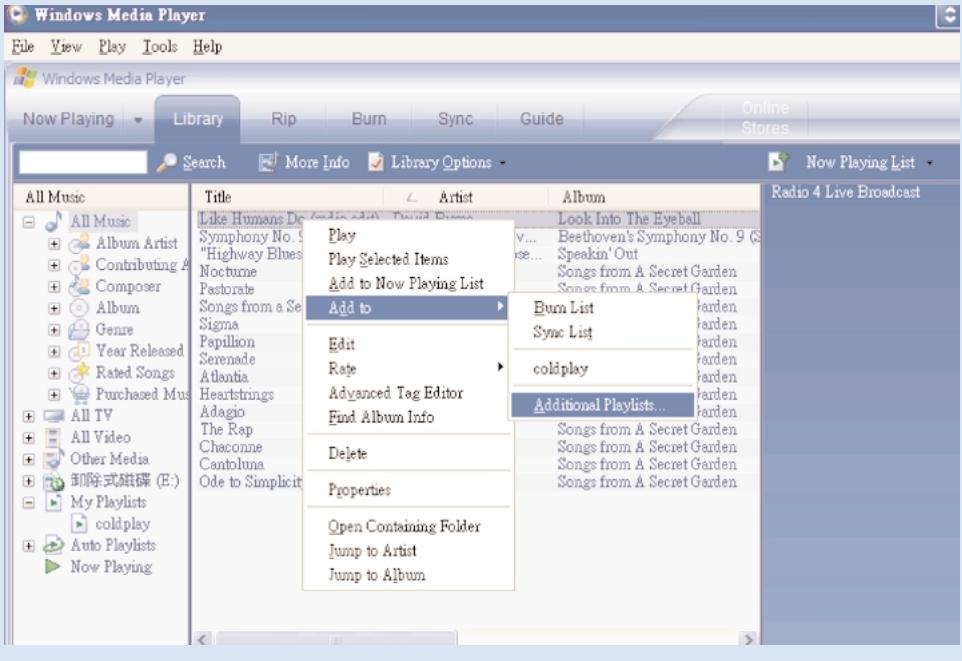

## Можно перенести, удалить или перетащить эти дорожки, как было описано в предыдущем разделе.

- $\binom{4}{1}$  Шелкните для выделения объекта.
- Шелкните элемент правой кнопкой мыши и выберите Add to (Добавить в) > (2) Щелкните элемент правой кнопкой мыши и выберите Add to (До<br>Аdditional Playlist... 2 (Дополнительный список воспроизведений.
- В выпадающем окне Add to Playlist (Добавить в список воспроизведения) выберите  $\binom{3}{3}$  В выпадающем окне Add to Playlist (Добавить в список воспр<br>существующий список воспроизведения или добавьте новый
- $\alpha$ ) Выбранный элемент будет добавлен в список воспроизведения.

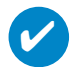

### **COBET**

Для выбора нескольких объектов нажмите и удерживайте клавишу <Ctrl> на клавиатуре. Для выбора ряда объектов щелкните первый, затем, нажав и удерживая клавишу <Shift> на клавиатуре, щелкните последний объект.

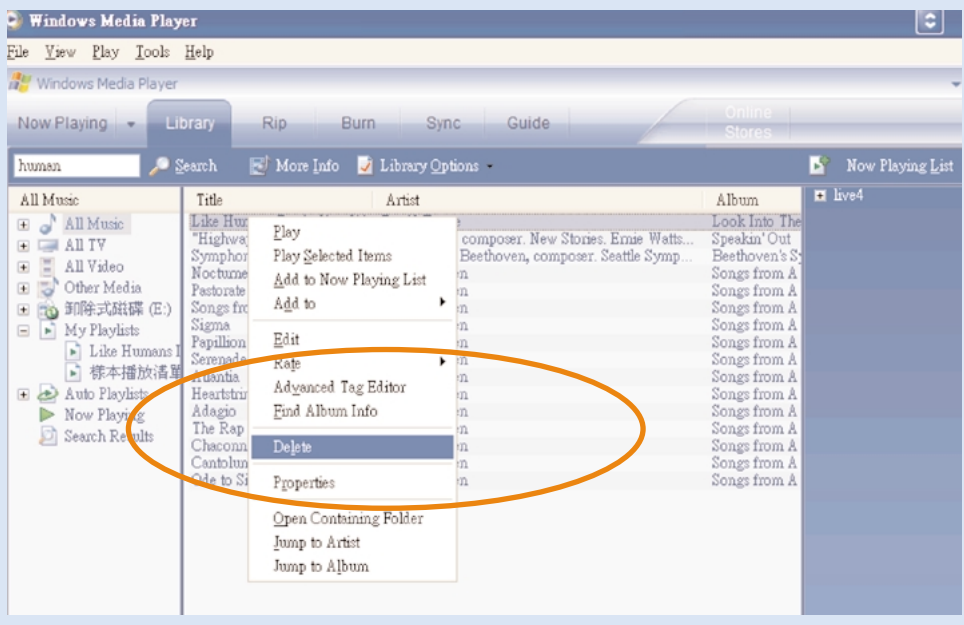

# Удалить дорожки и списки воспроизведения

- $(1)$  Щелкните для выделения объекта.
	- Для того, чтобы удалить щелкните правой кнопкой мыши 2) – Для того, чтобы удалить щел<br>и выберите Delete (Удалить).

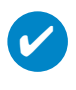

### **COBET**

Для выбора нескольких объектов нажмите и удерживайте клавишу <Ctrl> на клавиатуре. Для выбора ряда объектов щелкните первый, затем, нажав и удерживая клавишу <Shift> на клавиатуре, щелкните последний объект.

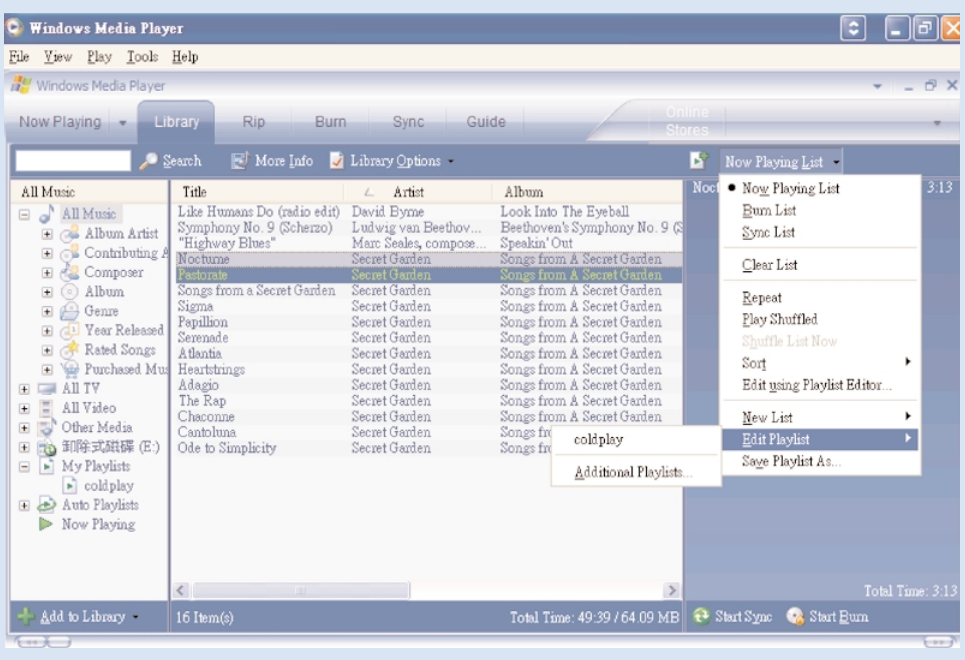

# Редактирование информации о дорожках

- $\boxed{1}$  Для редактирования этой информации щелкните дорожку.
- $\Omega$  Щелкните правой кнопкой и выберите Edit (Редактировать).
- $\overline{3}$  Для редактирования информации щелкните в соответствующих полях.

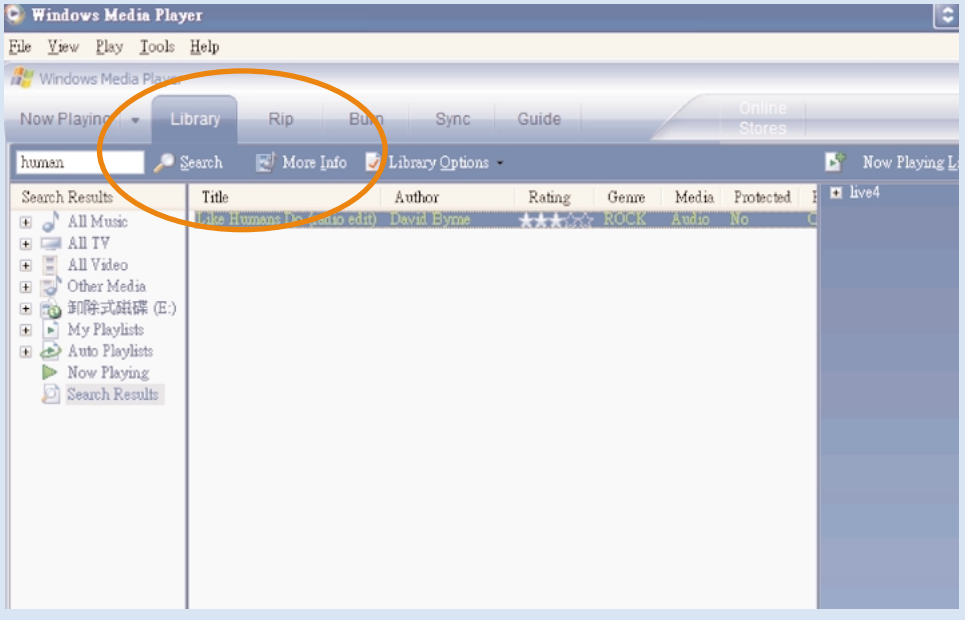

# Поиск дорожек или списков воспроизведения

- $(1)$  Введите строку поиска в поле поиска.
- 2 Щелкните Search, чтобы начать поиск.
- Будут показаны дорожки и (или) списки воспроизведения, содержащие строку поиска.  $\left(3\right)$
- $\frac{4}{4}$ ) Можно перенести, удалить или перетащить эти дорожки, как было описано в предыдущем разделе.

## При помощи программы Device Manager обновлять и ВОССТАНАВЛИВАТЬ

## **Обновления**

Мы уверены, что вы будете наслаждаться своим продуктом в течение долгого времени. Для обеспечения ОПТИМАЛЬНОЙ РАФОТЫ УСТРОЙСТВА МЫ РЕКОМЕНДУЕМ РЕГУЛЯРНО ЗАХОДИТЬ НА ВЕО-УЗЕЛ WWW.philips.com/support , проверяя наличие бесплатных обновленных версий обычного и встроенного программного обеспечения для устройства.

Если:

- произведено соединение с Интернетом
- на компьютер было установлено программное обеспечение Device Manager
- УСТРОЙСТВО ПОДКЛЮЧЕНО И ЕГО ПИТАНИЕ ВКЛЮЧЕНО

то при наличии новой встроенной программы, в Device manager отобразится всплывающее окно с этим сообщением

## Обновление встроенной микропрограммы

Проигрыватель управляется внутренней программой, называемой встроенной микропрограммой. Для обновления вашего устройства с прилагаемого компакт-диска можно установить последнюю версию встроенного программного обеспечения или загрузить его с www.philips.com/support.

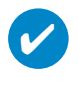

### CORFT

Перед обновлением встроенной микропрограммы необходимо полностью зарядить проигрыватель. Это необходимо для надежного питания в течение всего процесса обновления.

- <u>Установите последнюю версию программы Philips Device Manager с прилагаемого компакт-диска.</u> Программа Philips Device Manager автоматически уведомит вас о наличии новых обновлений. 1
- Полсоелините проигрыватель к компьютеру (питание, при возможности, произволится через поставленный адаптер переменного/постоянного тока).  $\mathcal{C}$
- Запустите Device Manager, нажав Start(Пуск) → Program(Программы) → Philips Device Manager или с рабочего стола  $\sqrt{3}$
- Выберите ваше устройство и шелкните Upgrade (Обновить); программа Device Manager проверит наличие новой версии встроенной программы?и установит ее на вашем устройстве.  $(4)$
- Если файл новой встроенной микропрограммы доступен для данного устройства, будет предложено его загрузить. Можно выбрать "Yes" (Да) для загрузки последней версии встроенной микропрограммы или "Cancel" (Отмена) для использования уже установленного файла встроенной микропрограммы.  $(5)$
- При выборе загрузки последней версии встроенной микропрограммы, после ее выполнения, Device Manager запросит разрешение на загрузку встроенной микропрограммы в проигрыватель. При выборе "Yes<sup>"</sup> (Да) последняя версия востренной микропрограммы будет загружена в проигрыватель.  $\sqrt{6}$
- В случае выбора пункта "**Cancel**" (Отмена) в устройство будет загружена встроенная микропрограмма из компьютера.  $(7)$
- Процесс обновления завершен, когда проигрыватель перезагружается и отображается экран-заставка нормального потребления питания. Отобразится сообщение об успешном завершении операции.  $(8)$

## Восстановление параметров проигрывателя

Проигрыватель управляется внутренней программой, называемой встроенной микропрограммой. При наличии неполадок в устройстве или при необходимости отформатировать устройство, может потребоваться его восстановление или ремонт.

### **BHUMAHUE!**

✔

Перед bосстановление параметров проигрывателя необходимо полностью зарядить проигрыватель. Это необходимо для надежного питания в течение всего процесса обновления.

- $\widehat{1}$  Подсоедините проигрыватель к компьютеру (питание, при возможности, производится через поставленный адаптер переменного/постоянного тока).
- 2 Запустите Device Manager, нажав Start(Пуск) → Program(Программы) → Philips Device Manager или с рабочего стола
- 3 Выберите ваше устройство и щелкните repair (ремонт).
- $\overline{4}$  Перед восстановлением отобразится запрос.

ПРЕДУПРЕЖДЕНИЕ: Все содержание и музыка будут удалены!

- 6 **Делкните ОК для продолжения. Щелкните Cancel (Отмена) для остановки.**
- $6$  Программное обеспечение Device Manager восстановит устройство. По окончании восстановления можно продолжать эксплуатацию устройства.

Устройство будет автоматически отключено, как только программа Device Manager завершит взаимодействие с устройством, и будет снова подключено к компьютеру по окончании процесса восстановления.

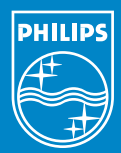

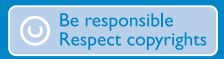

Specifications are subject to change without notice.<br>Trademarks are the property of Koninklijke Philips Electronics N.V.<br>2005 © Koninklijke Philips Electronics N.V. All rights reserved.

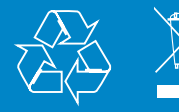

www.philips.com